## 咖啡主机 **WHMCS** 代理对接教程

1. 首先将代理对接插件 XUE 目录上传到根目录下的/modules/servers。

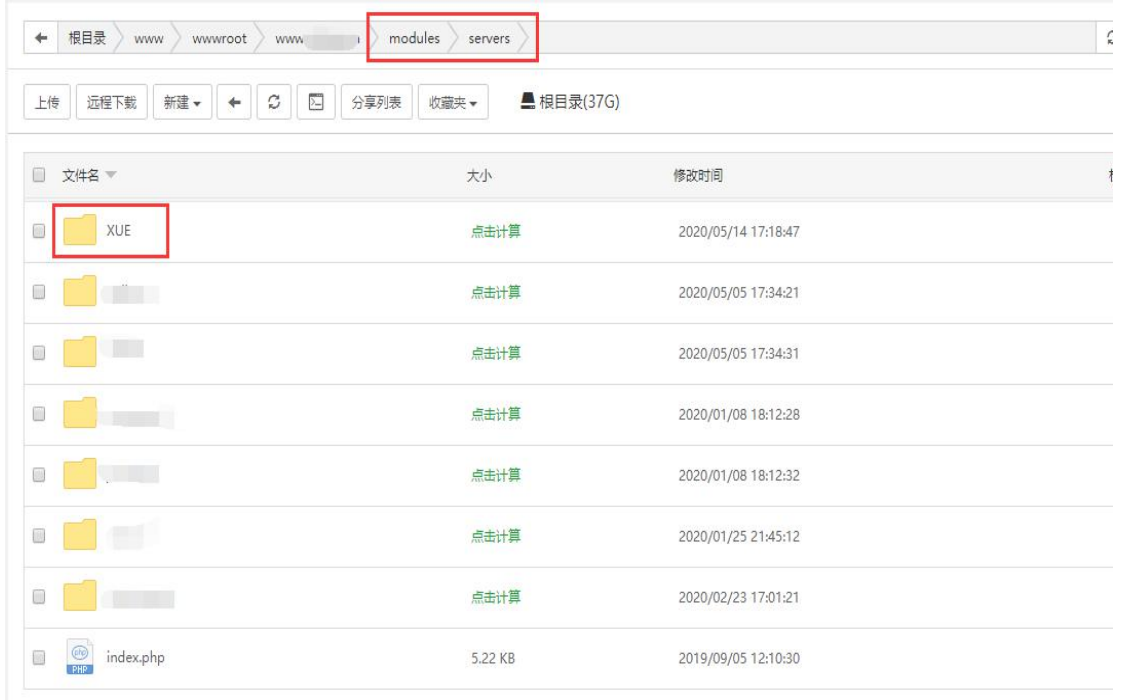

## 2. 进入服务器设置—添加服务器填接口地址、对接用户名、API KEY 测试连接,进入详细设置

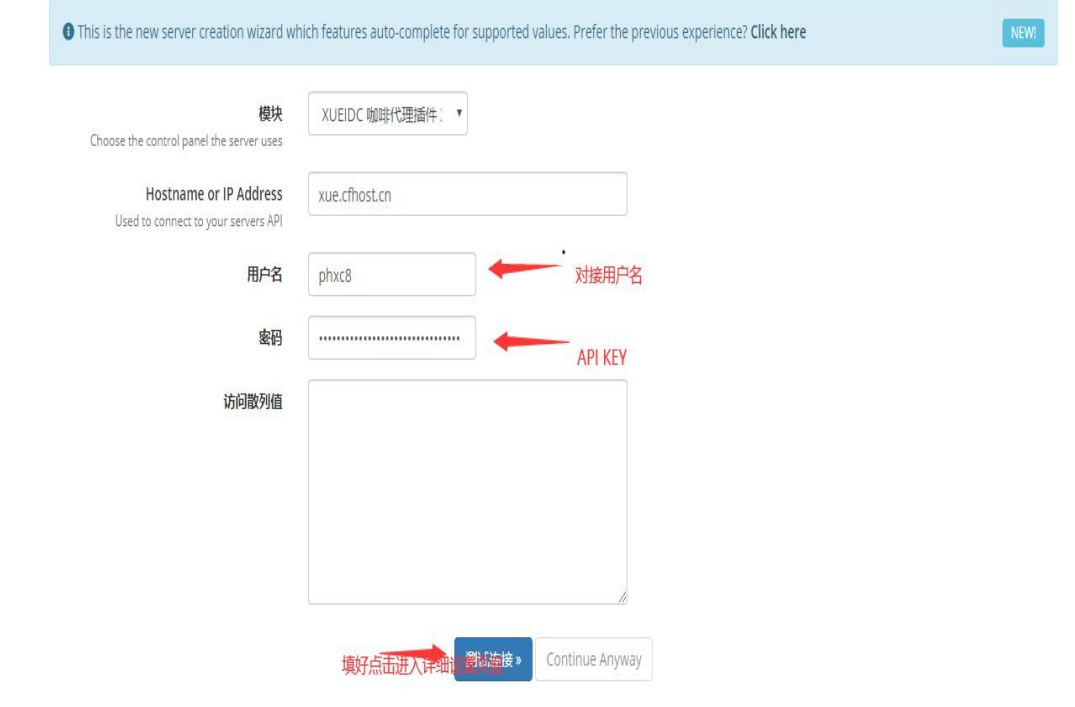

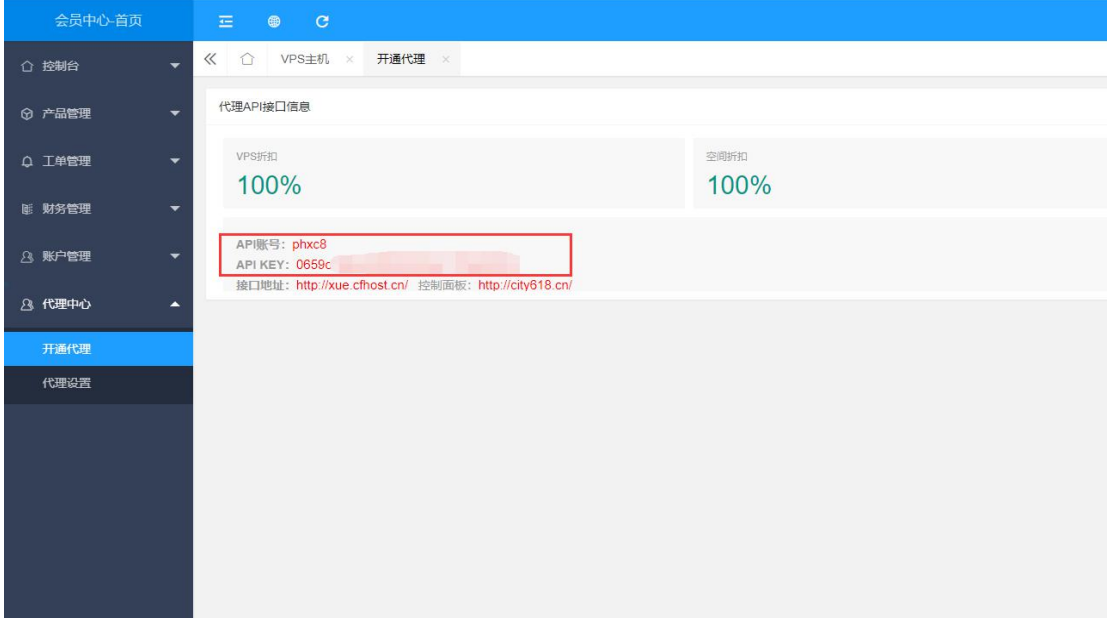

## 添加服务器

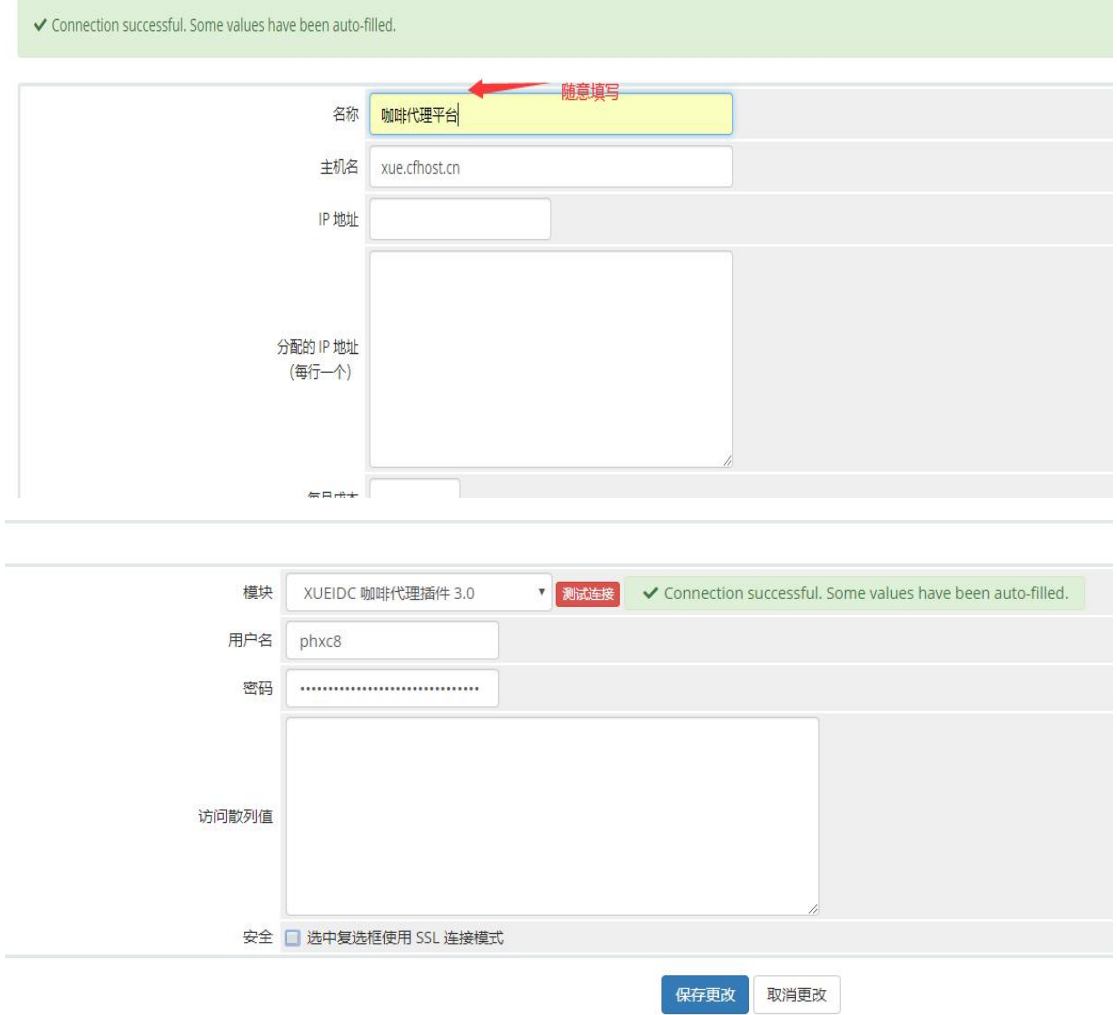

保存修改即可完成服务器设置,完成服务器设置后,点击添加服务器组,将刚才新建的服务 器添加到新服务器组里面,为新服务器组写个名字,然后保存修改。

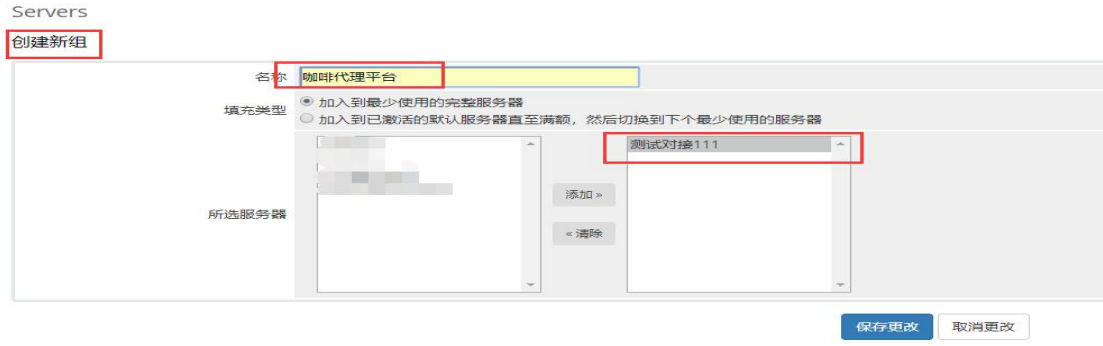

进入 WHMCS 产品设置,创建一个 VPS 产品,模块选择咖啡代理对接模块。

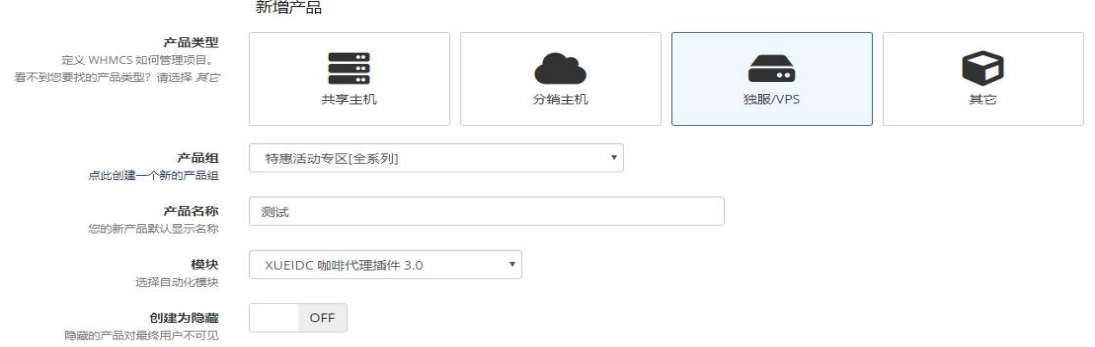

产品设置根据自己需求需要进行设置,最重要还是产品模块设置

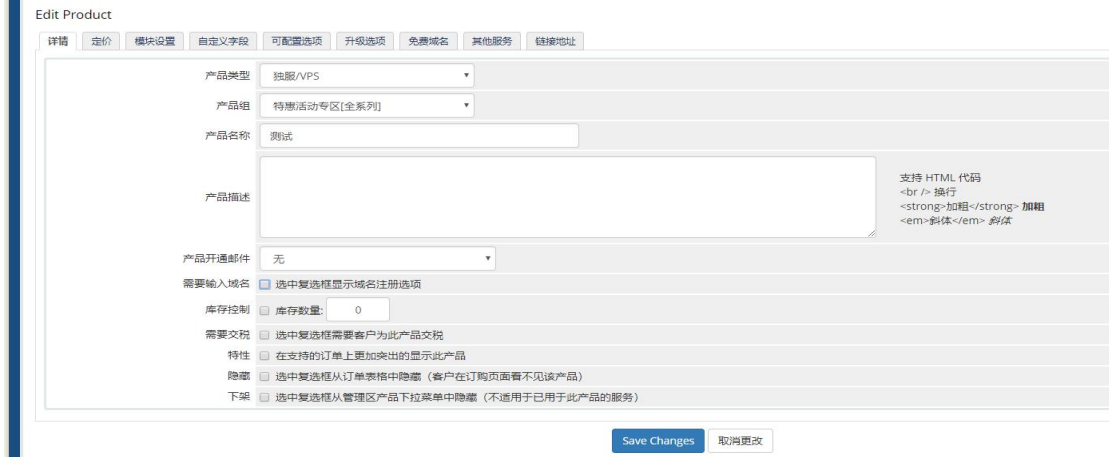

模块设置除了产品 ID, 其他设置必须要根据图上进行设置, 参数不可以改变, 否则将影响 开通。设置好产品介绍、定价、模块设置后,保存即可进行销售。

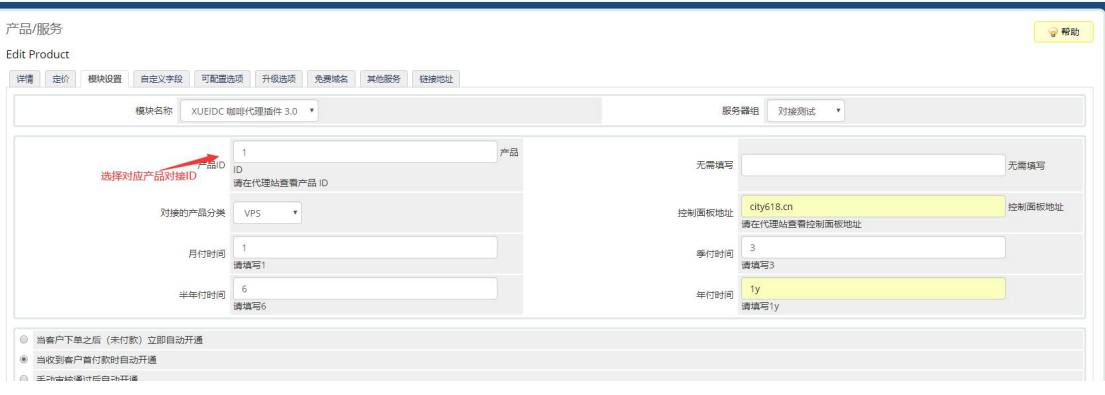